**Developing and Debugging CICS Programs Using Rational Developer for System z (RDz)**

> Pradeep Gohil CICS Software Engineer gohilpr@uk.ibm.com

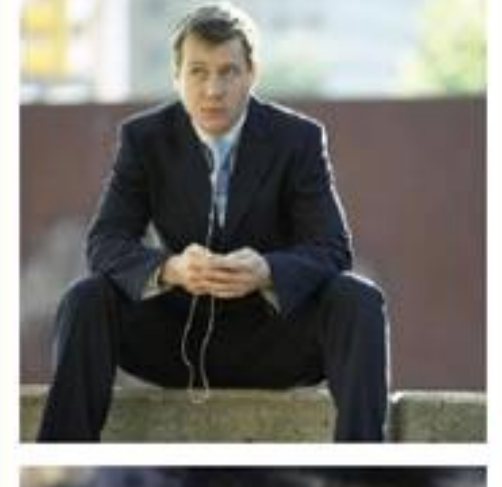

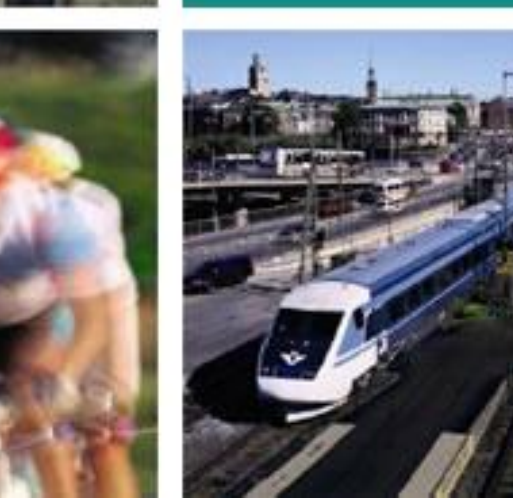

**IBM CICS<sup>®</sup> User Conference 2009** 

**<sup>1</sup> © 2009 IBM Corporation**

#### **IBM CICS<sup>®</sup> User Conference 2009**

**© IBM Corporation 2009. All Rights Reserved.**

**The workshops, sessions and materials have been prepared by IBM or the session speakers and reflect their own views. They ar e provided for informational purposes only, and are neither intended to, nor shall have the effect of being, legal or other guidance or advice to any participant. While efforts were made to verify the completeness and accuracy of the information contained in this presentation, it is provided AS IS without warranty of any kind, express or implied. IBM shall not be responsible for any damages arising out of the use of, or otherwise related to, this presentation or any other materials. Nothing contained in this presentation is intended to, nor shall have the effect of, creating any warranties or representations from IBM or its suppliers or licensors, or altering the terms and conditions of the applicable license agreement governing the use of IBM software.**

**References in this presentation to IBM products, programs, or services do not imply that they will be available in all countries in which IBM operates. Product release dates and/or capabilities referenced in this presentation may change at any time at IBM's sole discretion bas ed on market opportunities or other factors, and are not intended to be a commitment to future product or feature availability in any way. Nothing contained in these materials is intended to, nor shall have the effect of, stating or implying that any activities undertaken by you will result in any specific sales, revenue growth or other results.** 

**Performance is based on measurements and projections using standard IBM benchmarks in a controlled environment. The actual throughput or performance that any user will experience will vary depending upon many factors, including considerations such as the amount of multiprogramming in the user's job stream, the I/O configuration, the storage configuration, and the workload processed. Therefore, no assurance can be given that an individual user will achieve results similar to those stated here.**

**All customer examples described are presented as illustrations of how those customers have used IBM products and the results they may have achieved. Actual environmental costs and performance characteristics may vary by customer.**

**The following are trademarks of the International Business Machines Corporation in the United States and/or other countries: ibm.com/legal/copytrade.shtmlAIX, CICS, CICSPlex, DataPower, DB2, DB2 Universal Database, i5/OS, IBM, the IBM logo, IMS/ESA, Power Systems, Lotus, OMEGAMON, OS/390, Parallel Sysplex, pureXML, Rational, Redbooks, Sametime, SMART SOA, System z , Tivoli, WebSphere, and z/OS.**

**A current list of IBM trademarks is available on the Web at "Copyright and trademark information" at ibm.com/legal/copytrade.shtml.**

**Adobe, the Adobe logo, PostScript, and the PostScript logo are either registered trademarks or trademarks of Adobe Systems Incorporated in the United States, and/or other countries.**

**IT Infrastructure Library is a registered trademark of the Central Computer and Telecommunications Agency which is now part of the Office of Government Commerce**

**Java and all Java-based trademarks are trademarks of Sun Microsystems, Inc. in the United States, other countries, or both.**

**Microsoft and Windows are trademarks of Microsoft Corporation in the United States, other countries, or both.**

**ITIL is a registered trademark, and a registered community trademark of the Office of Government Commerce, and is registered in the U.S. Patent and Trademark Office**

**Intel and Pentium are trademarks or registered trademarks of Intel Corporation or its subsidiaries in the United States and other countries.**

**UNIX is a registered trademark of The Open Group in the United States and other countries.**

**Linux is a registered trademark of Linus Torvalds in the United States, other countries, or both.**

#### Agenda

- Introduce Rational Developer for System z (RDz)
- Configuring Debug Tool for CICS
- Live Demo!
- Benefits of RDz over ISPF programming

#### **Rational Developer for System z (RDz)**

- Eclipse based Integrated Development Environment (IDE)
- One stop portal for coding and deploying CICS applications
	- Supports COBOL, PL/I, C, Assembler, Java
- Remotely manage mainframe resources MVS datasets, USS files
- Remotely debug CICS applications
- Deploy CICS applications as Web services
- Generate CICS code for invoking Web services
- See for yourself....

# Configuring CICS to use the Debug Tool

• Follow the steps:

1.Add Debug Tool library to CICS JCL

- 2.Create debugging profiles data sets
- 3.Upgrade CSD with debug definition
- 4.Configure EQA group to install on CICS startup
- 5.Enable debug mode in CICS

#### **Add Debug Tool library to CICS JCL**

- Add the Debug Tool SEQAMOD data set to DFHRPL
	- DSN=PP.DEBUG.V910.SEQAMOD
- Ensure LE run-time libraries are in DFHRPL
	- DSN=CEE.SCEECICS
	- DSN=CEE.SCEERUN

#### **Create debugging profiles data sets**

- Use IDCAMS to create and initialize the VSAM data sets
	- DFHDPFMB base data set
	- DFHDPFMP path data set
	- DFHDPFMX alternate index data set
- Create file definitions for the data sets
	- Sample JCL in CICS TS 4.1 InfoCenter for:
		- VSAM RLS
		- VSAM non-RLS
		- Remote files
- File resources need to be installed at CICS initialization
	- Add to a group in a group list

### Upgrade CSD with debug definitions

- Locate member EQACCSD in Debug Tool's SEQASAMP data set
- Follow instructions in EQACCSD and uncomment definitions as necessary
- Upgrade CSD with new definitions creates Group(EQA)

# Configure EQA group to install on CICS startup

- Group(EQA) must be installed at CICS bring up so add to a group list
	- Add Group(EQA) to a group list
	- CEDA ADD GROUP(EQA) LIST(MYLIST)
	- Add group list to GRPLIST SIT parameter
	- GRPLIST=(\*FHLIST, MYLIST),

# Enable debug mode in CICS

- Specify as a SIT parameter – DEBUGTOOL=YES
- Or enable in run-time using – CEMT SET SYSTEM DEBUG

#### **Configuring programs to use the Debug Tool**

- Include the TEST option in compiler parameters
	- **PL/I**
		- PARM(..., TEST)
	- **COBOL**
		- PARM(..., TEST(ALL, SEPARATE))
		- //SYSDEBUG DD DISP=OLD,DSN=SCOTTC.SYSDEBUG(SWITCH)
	- **C**
		- PARM(TEST)
		- Source from translation step must be saved and passed to the compiler
- Locations of source files are stored in the compiled modules

# Live demo!

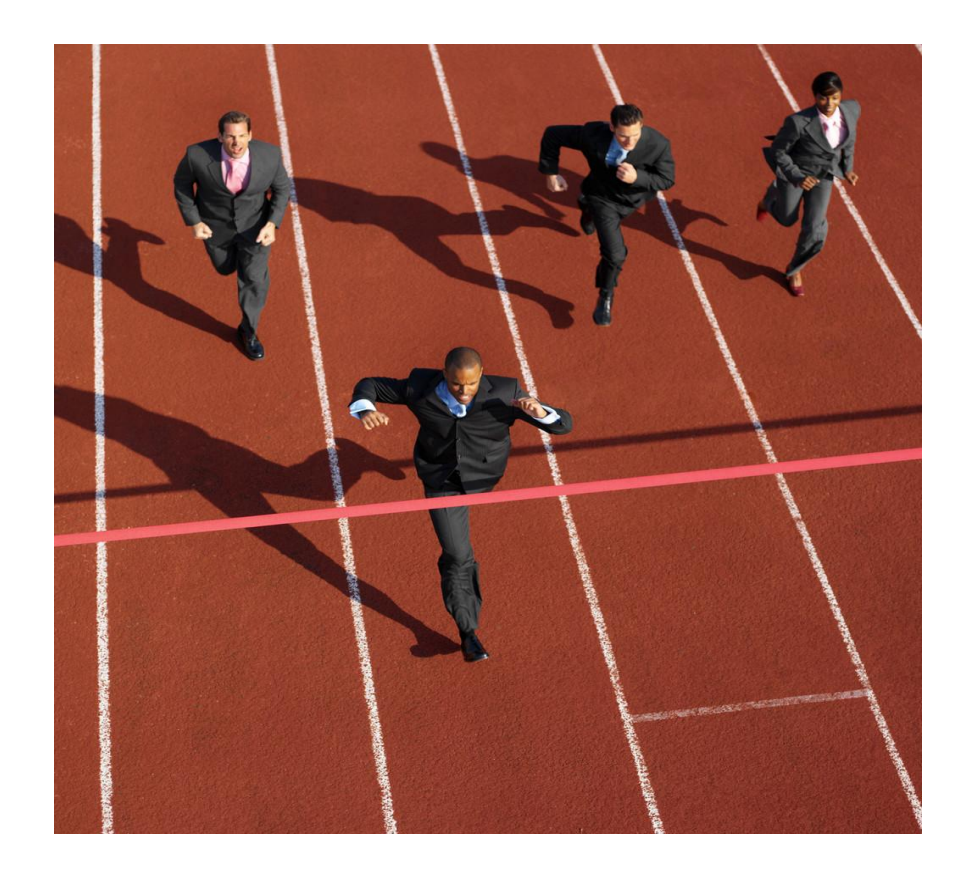

### Benefits of RDz over ISPF programming

- Doesn't tie up your TSO userid
- Simultaneously edit multiple programs in varying languages
- Windowing style copy and paste
- Auto-complete of EXEC CICS commands
- Drag and drop files between PC, MVS & USS
- More screen real estate
- Code, debug, Web service enable, create service flows (SFF) all from the one tool
- The whole of this demo was being done remotely from a machine in Hursley!

### **Summary**

- Introduce Rational Developer for System z (RDz)
- Configuring Debug Tool for CICS
- Live Demo!
	- z/OS Projects perspective
	- Debug perspective
	- Enterprise Service Tools perspective
	- CICS Explorer
	- CADP
- Benefits of RDz over ISPF programming

#### References

- CICS TS 4.1 InfoCenter
	- <http://publib.boulder.ibm.com/infocenter/cicsts/v4r1>
- Rational Developer for System z
	- <http://www-306.ibm.com/software/awdtools/rdz/>
- Debug Tool for System z
	- <http://www-306.ibm.com/software/awdtools/debugtool/>
- Problem determination tools
	- <http://www-306.ibm.com/software/awdtools/deployment>
- CICS Explorer
	- <http://www-306.ibm.com/software/htp/cics/explorer/>